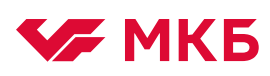

1. Войдите в МКБ Онлайн в Safari - https://online.mkb.ru

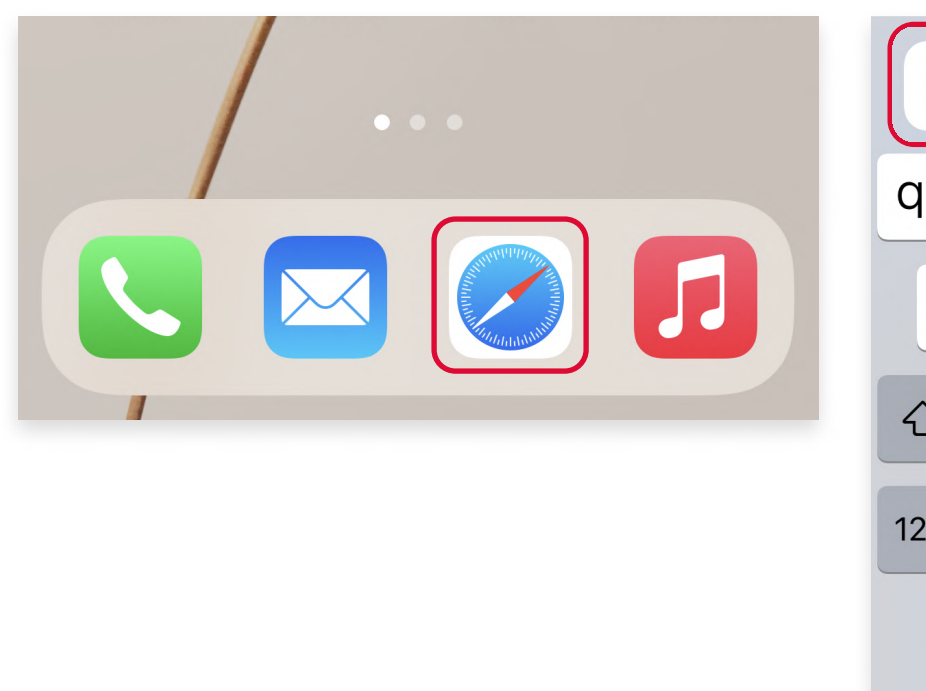

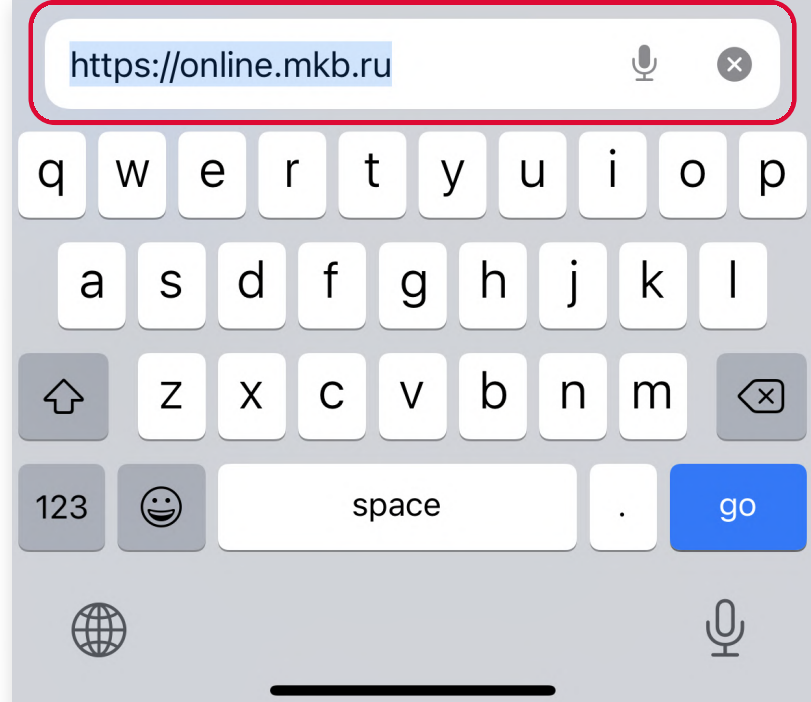

2. Нажмите Поделиться в нижней части экрана.

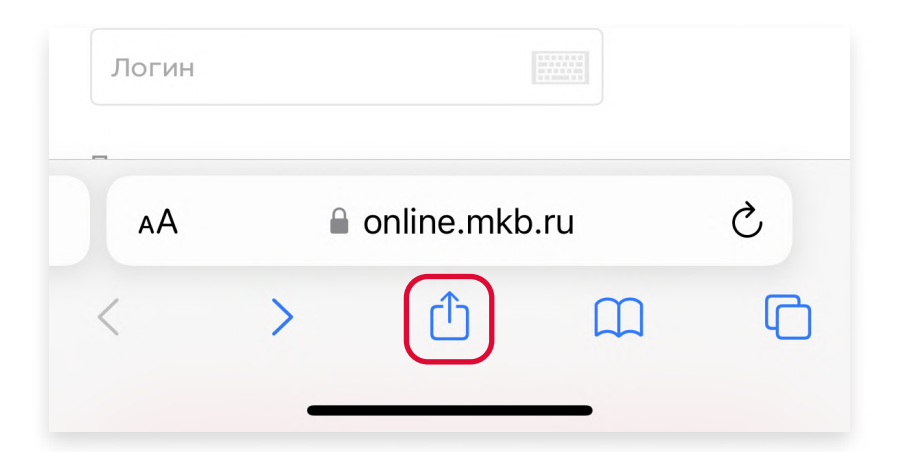

## 3. Выберите На экран «Домой».

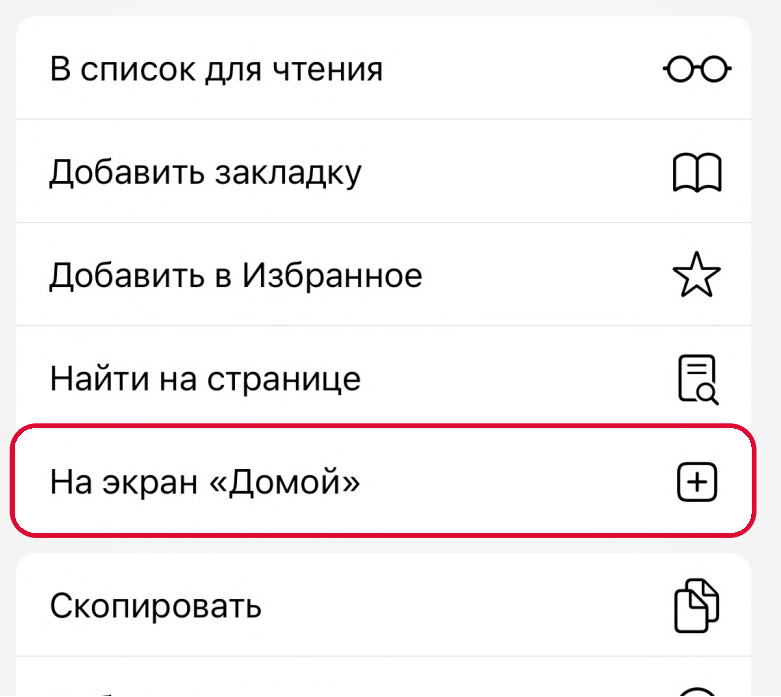